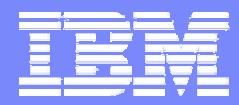

IBM Software Group

Tivoli Storage Manager Technical Exchange

Performance Diagnosis

Dave Daun, IBM Advanced Technical Support, djdaun@us.ibm.com

**Tivoli**. software

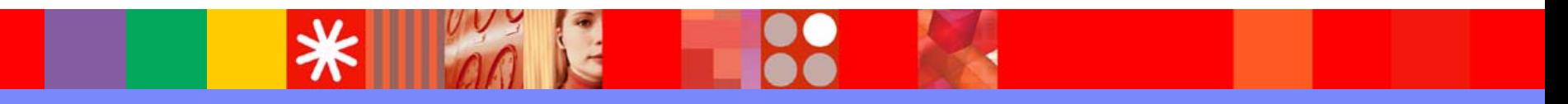

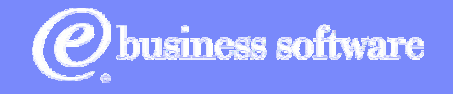

November, 2003 | Advanced Technical Support © 2003 IBM Corporation

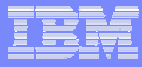

# Agenda

- **Performance Tuning Considerations**
- $\overline{\phantom{a}}$ Using Queries and Logs
- $\mathcal{L}$ **Client Instrumentation**
- $\mathcal{A}$ Server Instrumentation
- $\overline{\phantom{a}}$ Case Studies

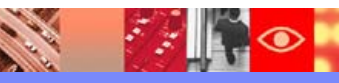

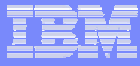

### Performance Tuning Basics

- П TSM performance tuning is complex because TSM supports multiple OS platforms, many different types of disk and tape hardware and several communication protocols
	- o Tuning recommendations for one operating system do not always work on all operating systems
	- o Disk and tape devices might behave differently on different OS platforms
- ▉ Tuning requires finding the bottleneck, relieving that bottleneck then doing it all over again
	- oIt's an iterative process – always look for the bottleneck
	- o Repeat until you cannot or will not relieve the bottleneck or when you are satisfied with the throughput

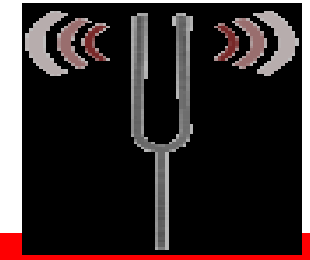

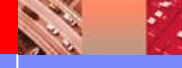

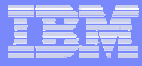

### Performance Tuning Basics

- П Have a reasonable expectation
	- o Understand the backup/restore data flow and the limitations of each part
		- •How fast can your client read/write the data?
		- $\bullet$ How fast can the client system process the data?
		- •How fast can your network/SAN transport the data?
		- $\bullet$ How fast can the TSM Server process the data?
		- $\bullet$ How fast can the TSM disk/tape read/write the data?
	- o Don't get hung up on how fast one component can operate
		- • Just because your tape drive can write 30 MB/sec doesn't mean that you can backup at 30 MB/sec (the client has to be able to read the data at 30 MB/sec)
		- •Not all hardware can live up to it's rated capabilities

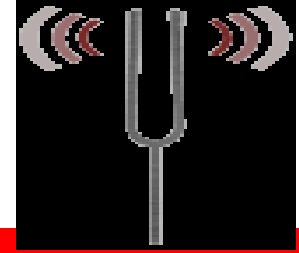

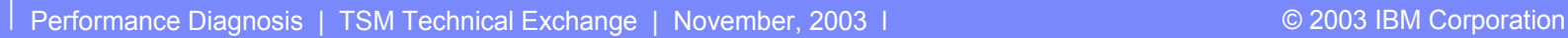

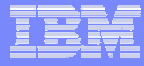

## Logs and Queries

- П Client session messages
- Client session statistics
- Server queries
- Server accounting data
- Server SQL queries
- TSM provides a large number of client and server traces that can be used to solve many problems. Highly detailed traces may be needed at times, but keep in mind that they can impact performance significantly.

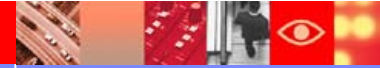

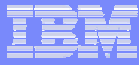

## Client Session Messages

- П Provide information about activities during the client session:
	- oDetailed listing of all files backed up, restored, etc...
	- oWhether any file retries occured and why
	- o Elapsed time to send server inventory data to client for incremental backup
	- oElapsed time to back up the Windows registry (if applicable)
- Client scheduler writes these messages with timestamps to the dsmsched.log file.
- Can degrade throughput because of message overhead
- П Disable using the *quiet* option

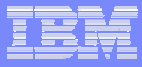

### Client Session Messages

**7**

Tivoli Storage Manager Command Line Backup/Archive Client Interface - Version 5, Release 1, Level 0.0 (C) Copyright IBM Corporation 1990, 2002 All Rights Reserved. Selective Backup function invoked. Node Name: WILDCATSession established with server STGSERV2: MVSServer Version 5, Release 1, Level 0.0 Server date/time: 02/03/2002 18:04:08 Last access: 02/03/2002 17:57:16 Directory--> 0 \\bearcat\f\$\Documents [Sent] Directory--> 0 \\bearcat\f\$\Documents\IntelDoc [Sent] Normal File--> 86,952 \\bearcat\f\$\Documents\aberdeen.exe [Sent] Normal File--> 80,905 \\bearcat\f\$\Documents\storage.EXE [Sent] Normal File-->  $49,740 \{\bearcat\f\}\Documents\ssysdata.exe [Ser$ Normal File-->  $316,416 \backslash\text{E}\Documents\TCPIntrowhiter.$ doc [Sent] Normal File-->  $1,250,304 \\bearcat\f\Documents\TCPIP.DOC [S]$ Normal File-->  $255,425 \ \beta\text{} \cdot \beta\text{} \cdot \beta\text{}$ Normal File--> 2,451,456 \\bearcat\f\$\Documents\unix2nt. Normal File--> 31,084,544 \\bearcat\f\$\Documents\unixbqon.exe Changed Retry # 1 Normal File--> 0 \\bearcat\f\$\Documents\unixbgon.exe Changed Retry # 2 Normal File--> 2,451,456 \\bearcat\f\$\Documents\unixbgon.exe Changed Retry # 3 Normal File--> 2,451,456 \\bearcat\f\$\Documents\unixbgon.exe [Sent] Normal File--> 26,843 \\bearcat\f\$\Documents\windowsnt unix.exe [Sent] Normal File--> 4,832,256 \\bearcat\f\$\Documents\winframe.exe [Sent] Directory--> 0 \\bearcat\f\$\Documents\IntelDoc\REFDOC [Sent] **Retries here could be a problem**

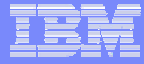

### Client Session Statistics

H Provided regardless of *quiet* option use ...

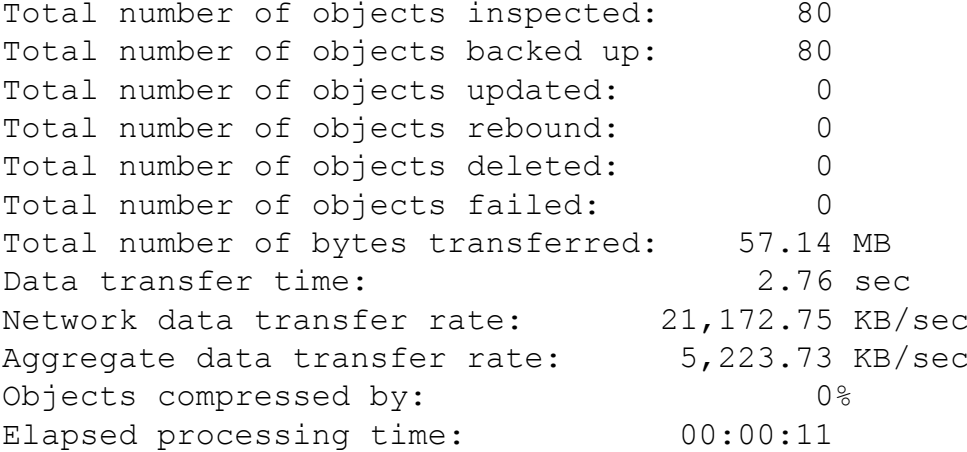

- Data transfer time is the total session time required to execute the send() or recv() calls.
- Network data transfer rate is the Total number of bytes transferred divided by the Data transfer time. Look for network data transfer time to fall in line with your network throughput expectations. Low numbers here indicate a problem with the network or the TSM server.
- Aggregate data transfer rate is the Total number of bytes transferred divided by the Elapsed processing time.

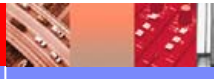

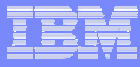

# Server Queries

- П Server queries can be used to obtain specific information to help solve performance problems
- Some useful queries include:
	- oquery node nodename f=d
	- oquery session f=d
	- oquery process
	- oquery actlog ...
	- oquery option
	- oquery status
	- oquery db f=d
	- oquery log f=d
	- oquery system

### Query Node

**10**

tsm> q node V06309070101\_1 f=d

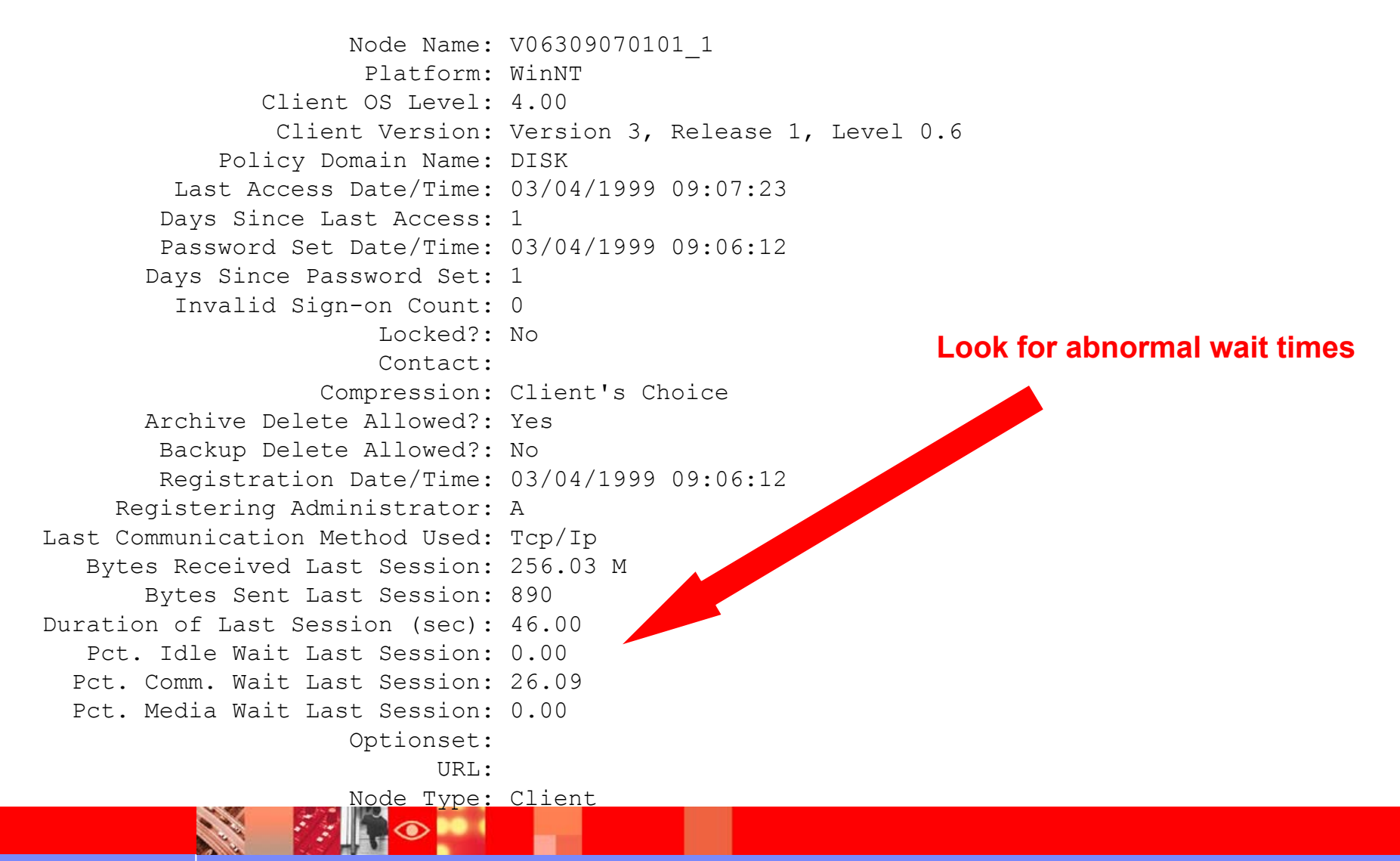

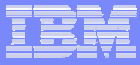

# Query Session and Query Process

- П Useful for determining what the server workload is at any particular point in time
- **Collect both query session and query process**
- Collect before and after a performance test to determine the additional server workload
- Automate using an administrative client to collect both queries at specfied interval (every 15 minutes).
- ▉ Differences between byte counts for sucessive queries can be used to calculate total server throughput during the interval.
- Can be confused by sessions or processes starting or ending during the interval
- Very useful if you are getting erratic throughput helps to pinpoint when the slowdown occurs which can help to identify an outside influence

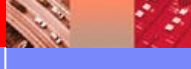

## Query Session

tsm> q sess f=d

```
Sess Number: 31
       Comm. Method: Named Pipe
         Sess State: Run
          Wait Time: 0 SBytes Sent: 1.9 K
        Bytes Recvd: 177
          Sess Type: Admin
           Platform: WinNTClient Name: AMedia Access Status:User Name:Sess Number: 34
       Comm. Method: Tcp/Ip
         Sess State: RecvW
          Wait Time: 0 SBytes Sent: 902
        Bytes Recvd: 116.4 M
          Sess Type: Node
           Platform: WinNTClient Name: ZUZANNAMedia Access Status:User Name:
```
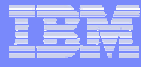

# Query Session

### **Sess State**

Specifies the current communications state of the server. Possible states are:

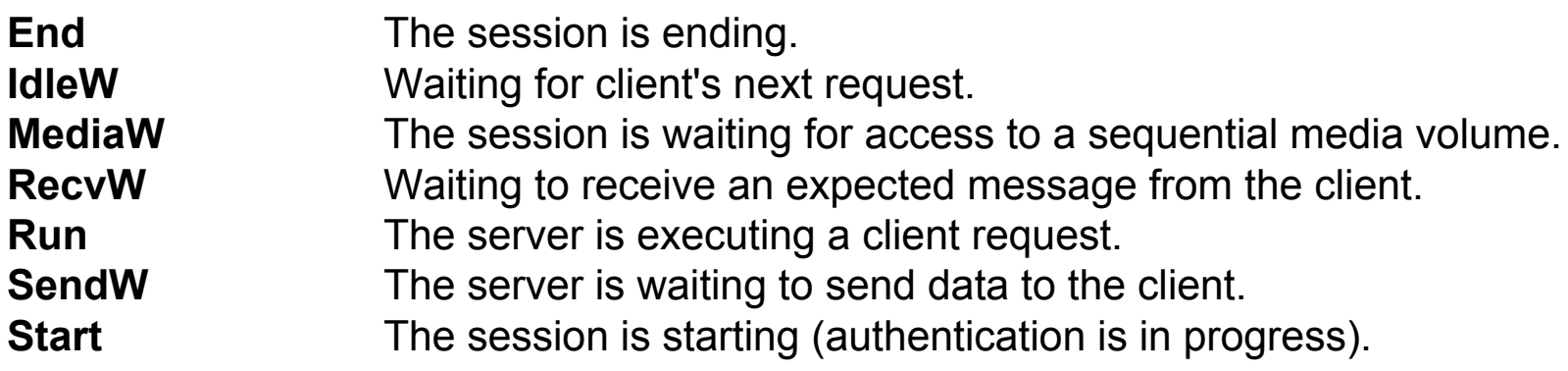

### **Wait Time**

Specifies the amount of time the server has been in the current state shown.

### **Media Access Status**

Specifies the type of media wait state. This information is only provided when the session state equals MediaW.

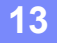

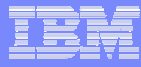

## Query Database

Useful for determining if the database buffer pool is large enough to handle the workload.

1. Execute the following command:

reset bufpool

2. Execute the workload

**14**

3. Execute the following command:

query db f=d

4. If Cache Hit Pct. is less than 99%, consider increasing the server database buffer pool. However, do not increase if it would increase paging on the server.

Note: Cache Wait Pct. should be 0.

### Query Database

tsm> q db f=d

...

...

**15**

#### **Shoul d be 99 or higher**

Pct Util: 88.0Max. Pct Util: 88.0 Physical Volumes: 3 Buffer Pool Pages: 2,048 Total Buffer Requests: 10,206 Cache Hit Pct.: 95.87 Cache Wait Pct.: 0.00Backup in Progress?: No

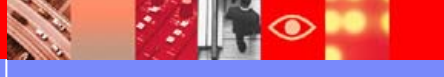

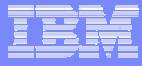

# Accounting Records

**16**

- П Server can write accounting records
- Written when a client session ends
- Records information from the client session statistics
- SMF records for z/OS
- dsmaccnt.log file in the server install directory
- П CSV (comma separated variable) format
- **Fields described in the TSM Administrator's Guide**
- ▉ Enable accounting by executing the following Server command:

### *set accounting on*

 Useful for calculating throughput, average file size, or for finding media wait or other wait times

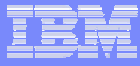

- **Tivoli Storage Manager server queries using the SQL language can** be used to obtain much of the data stored in the Tivoli Storage Manager database.
- In particular, this is useful for certain queries regarding the object inventory data, for example, determining the number of versions currently stored for a specific file.
- Execute the SQL commands using the administrative client. For example:
- select \* from adsm.backups where node\_name='DOGBERT2'-
- and LL\_NAME='Z100K.F1'
- SQL queries cannot be executed at the server console.
- П Be careful about the amount of data you request.

T, This query shows the number of versions of a file that are currently in the Tivoli Storage Manager server's inventory.

tsm> select ll name, state, backup date, deactivate date from adsm.backups where cont> NODE\_NAME='DOGBERT2' and LL\_NAME='Z100K.F1' ANR2963W This SQL query may produce a very large result table, or may require a significant amount of time to compute.

Do you wish to proceed?y

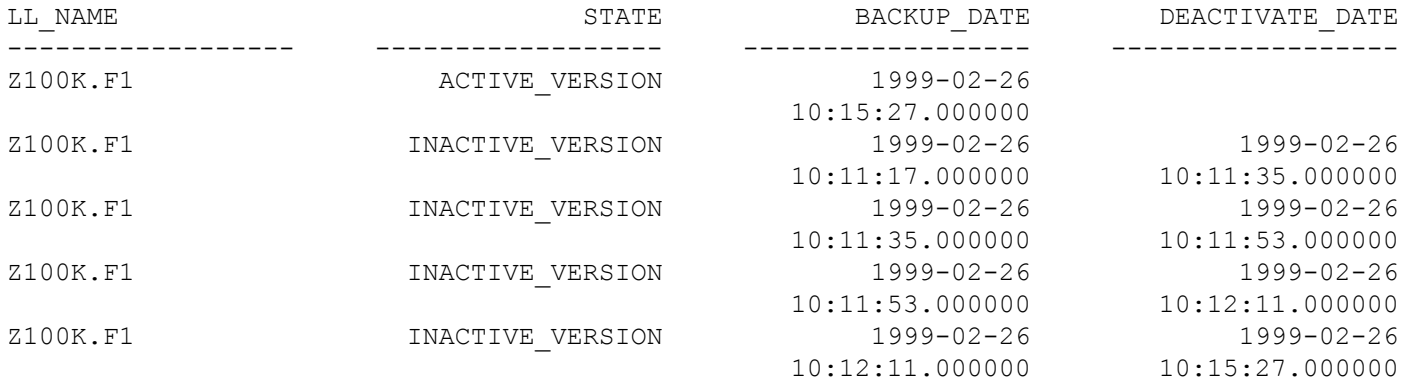

#### $\mathcal{L}_{\mathcal{A}}$ 5 versions! .

### **The Activity Summary Table**

tsm> select start time, end time, activity, entity, examined, affected from summary where activity='BACKUP'

START\_TIME: 2003-10-06 13:15:03.000000 END\_TIME: 2003-10-06 13:38:16.000000 ACTIVITY: BACKUPENTITY: GERMAINEXAMINED: 118681AFFECTED: 2141START\_TIME: 2003-10-06 21:49:49.000000 END\_TIME: 2003-10-06 21:49:50.000000 ACTIVITY: BACKUPENTITY: HAGENEXAMINED: 84988AFFECTED: 52

START\_TIME: 2003-10-07 13:15:02.000000 END\_TIME: 2003-10-07 13:26:44.000000 ACTIVITY: BACKUPENTITY: GERMAINEXAMINED: 118860AFFECTED: 1948

Г This query shows the number of volumes that a filespace has data stored on in a primary storage pool.

```
tsm> select count(*) from volumeusage where 
 node_name='SNOA1F-0675' -
and stgpool_name='BACKMAG1' and filespace id=2
```
Column\_1 -------------

242

Г 242 volumes (this includes active and inactive versions)

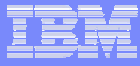

# Instrumentation

- П Instrumentation identifies elapsed time spent performing certain activities
- Minimal performance impact
- The most useful tool for understanding TSM performance bottlenecks
- Version 5.1.5 client included new instrumentation function
- Version 5.2.0 server includes instrumentation for the first time

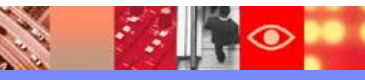

## TSM Client Instrumentation 5.1.0 and Earlier

 $\mathcal{A}$ Enabled using:

- o-traceflag=instr\_client\_detail (command line)
- o-tracefile=<your\_trace\_file
- otraceflag instr client detail (options file)

- otracefile <your\_trace\_file>
- I. Backup/archive client only (not in API or TDPs)
- П Command line client and scheduler only (not in GUI, web client)
- П Scheduler may need to be restarted after editing the options file
- Cancel the client sessions from the server to get results without waiting for command completion

## TSM Client Instrumentation 5.1.5 and Later

- $\mathcal{L}_{\mathcal{A}}$ New function in version 5.1.5
- Replaces *instr\_client\_detail* client trace
- *instr* client detail and *perform* traces do not work anymore
- Provides client performance instrumentation statistics by thread
- Only shows threads with instrumented activities
- Also includes client command, options, summary statistics
- П Enabled using:

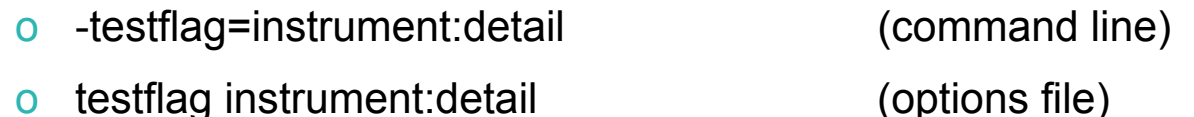

- ×, Output is appended to the dsminstr.report file
- $\overline{\phantom{a}}$ Backup/archive client only (not in API or TDPs)
- $\mathcal{C}$ Command line client and scheduler only (not in GUI, web client)
- Scheduler may need to be restarted after editing the options file
- Cancel the client sessions from the server to get results without waiting for command completion

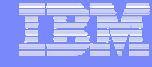

```
------------------------------------------------------------------TSM Client final instrumentation statistics: Wed Jul 10 10:26:49 2002
```
Instrumentation class: Client detailCompletion status: Success

Detailed Instrumentation statistics for

Thread: 118 Elapsed time 342.332 sec Section Actual (sec) Average(msec) Frequency used

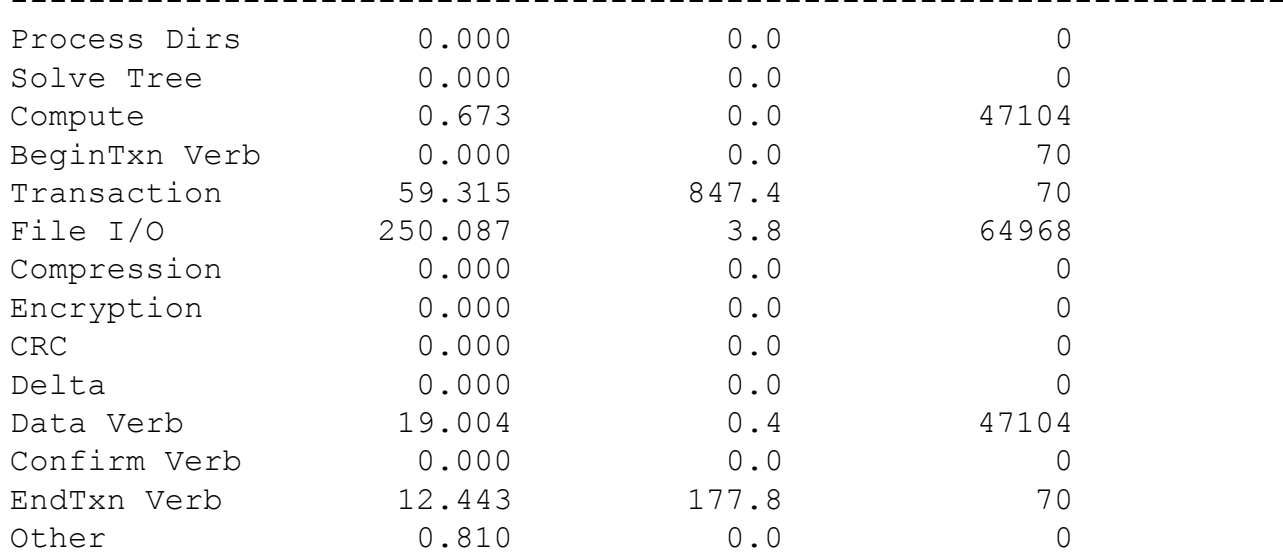

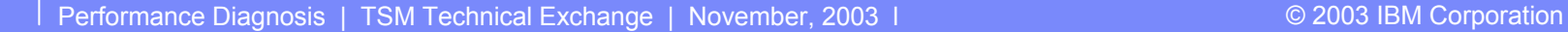

------------------------------------------------------------------

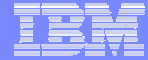

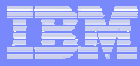

### **Client Setup**

Initial processing including signon, authorization, and queries for policy set and file system information.

### **Process Dirs**

Processing directory and file information before backing up or restoring any files. For incremental backup, it includes querying the server for backup status information. For classic restore, it includes retrieving the file list. For no-query-restore, this is not used.

### **Solve Tree**

For selective backup, determining if there are any new directories in the path that need to be backed up. This involves querying the server for backup status information on directories. This can be large if there are a large number of directories.

### **Compute**

Computing throughput and transfer sizes.

### **Transaction**

A general category to capture all time not accounted for in the other sections. Includes file open/close time, which can be large, especially during restore of many small files. Also includes message display time which can be large if running without the quiet option, or with detailed traces enabled. Average time for this section is not meaningful.

### **BeginTxn Verb**

Frequency used indicates the number of transactions that were used during the session.

### **File I/O**

Requesting data to be read or written on the client file system.

### **Compression**

Compressing or uncompressing data.

### **Encryption**

Encrypting or decrypting data.

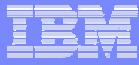

### **CRC**

Computing or comparing CRC values.

### **Delta**

Adaptive subfile backup processing, including determining the changed file bytes or blocks.

### **Data Verb**

Sending or receiving data to/from the communication layer. High data verb time prompts an investigation of server performance and the communication layer (which includes elements of both the client and server).

### **Confirm Verb**

During backup, sending a confirm verb and waiting for a response to confirm that the data is being received by the server.

### **EndTxn Verb**

**27**

During backup, waiting for the server to commit the transaction. This includes updating the database pages in memory, and writing the recovery log data. For backup direct to tape, this includes flushing the tape buffers.

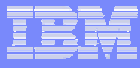

## TSM Server Instrumentation

- New in version 5.2.0
- Provides server or storage agent performance instrumentation statistics by thread
- Shows threads with disk, tape, or network IO operations
- Data is stored in memory, and lost when server/stagent is halted
- **To start**: INSTrumentation Begin [Maxthread=number]
- ▉ By default, a maximum of 1024 threads can be instrumented
- ▉ **To end:** INSTrumentation End [File=filename]
- By default, output is sent to the console or admin display
- П When looking for bottlenecks, look for threads with most of their time in areas other than 'Thread Wait'
- П Designed to be run for periods less than 24 hours at a time
- Use this as a problem solving guide

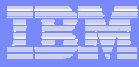

### TSM Server Instrumentation

#### $\mathcal{L}_{\mathcal{A}}$ Example: selective backup to tape

**29**

Instrumentation began 11:09:37.024 ended 11:14:27.280 elapsed 290.255

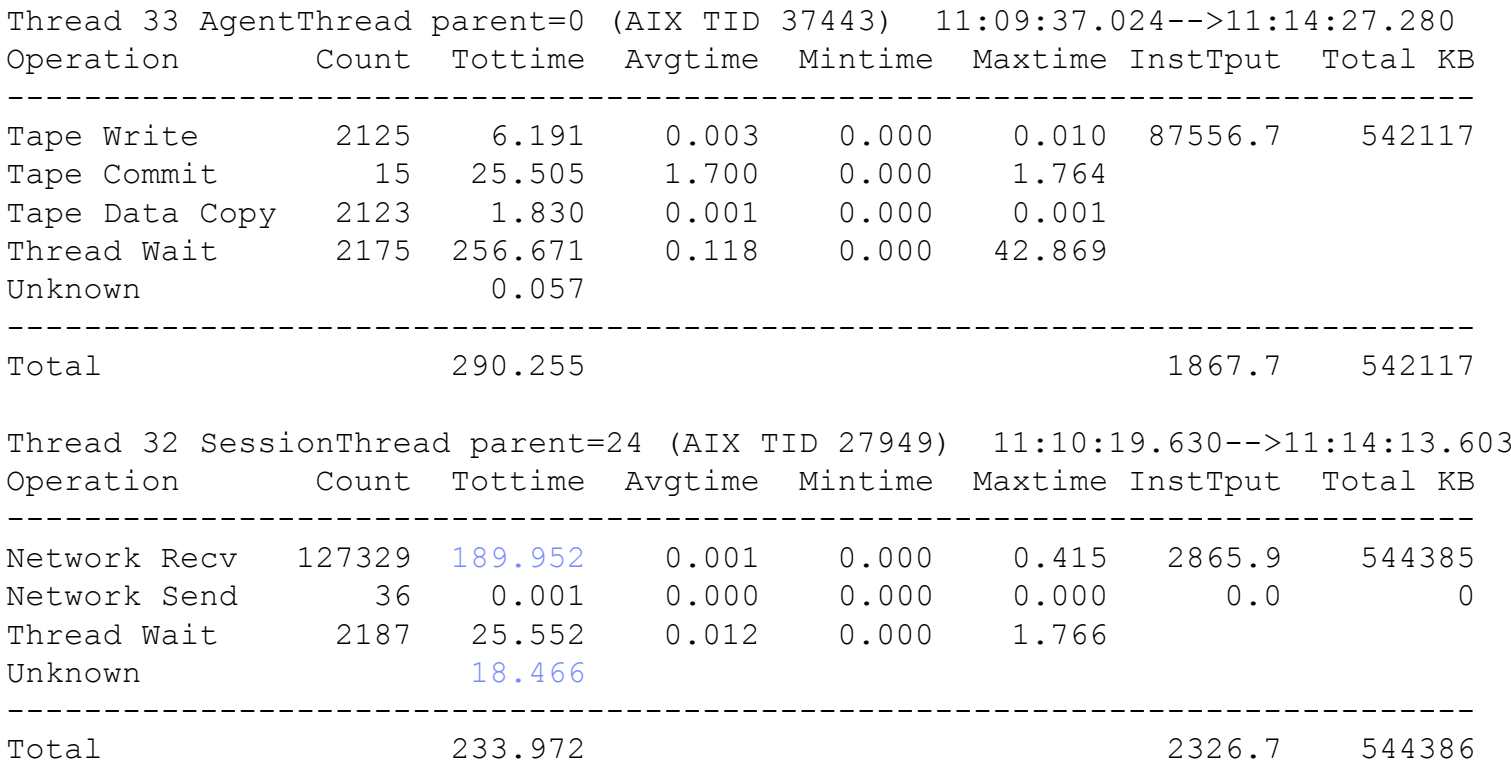

Ī. By matching the threads reading and writing data for a single session, the bottleneck can be seen. Here it is the network (including the client).

### TSM Server Instrumentation

### ■ Example: selective backup to disk

Instrumentation began 09:35:56.687 ended 09:36:23.015 elapsed 26.328

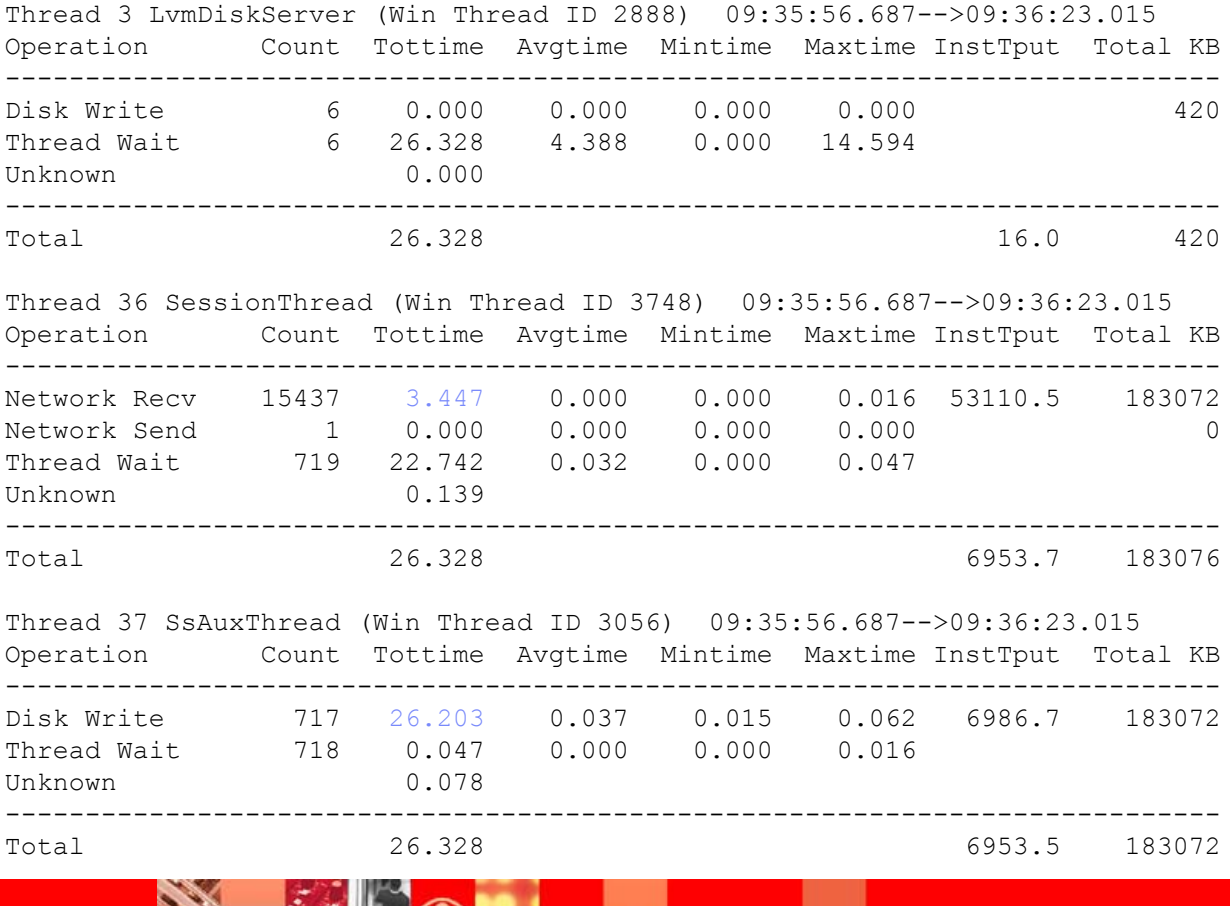

**30**

**BASE** 

÷

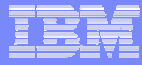

# Diagnosing the Problem

- П Find the bottleneck
	- o Collect TSM instrumentation data to isolate the cause to:
		- client
		- $\bullet$ server
		- network
	- o Collect resource usage data to find high use component
		- SMF, RMF, vmstat, iostat, netstat, Performance Monitor
- Change how component is used, or ...
- П Add more of the high use component (CPUs, memory, disks)
- П Retest and repeat if necessary
- There is always a bottleneck!

- WinNT client, Win2000 server (2-way), Gb Ethernet
- Incremental backup to disk seems slow ...

#### **Session stats**

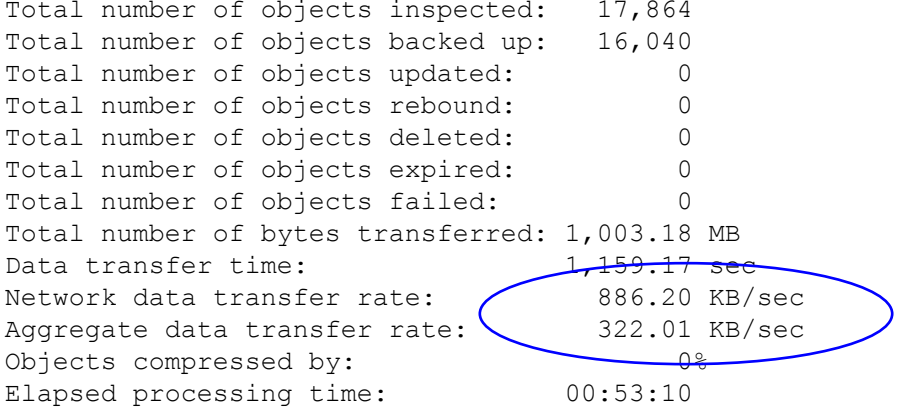

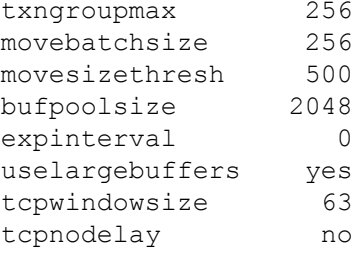

#### **Server options Client options**

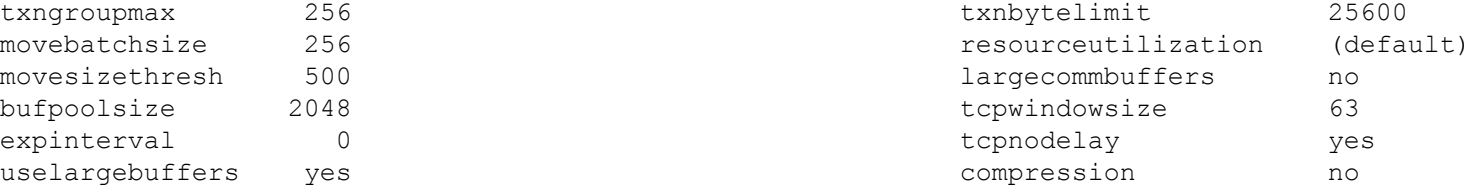

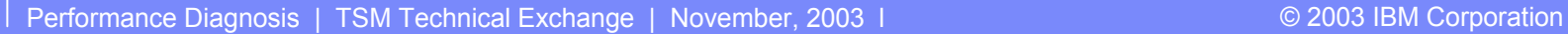

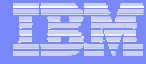

**33**

#### **instr\_client\_detail trace**

Final Detailed Instrumentation statistics

Elapsed time: 3190.217 sec

Section Total Time(sec) Average Time(msec) Frequency used

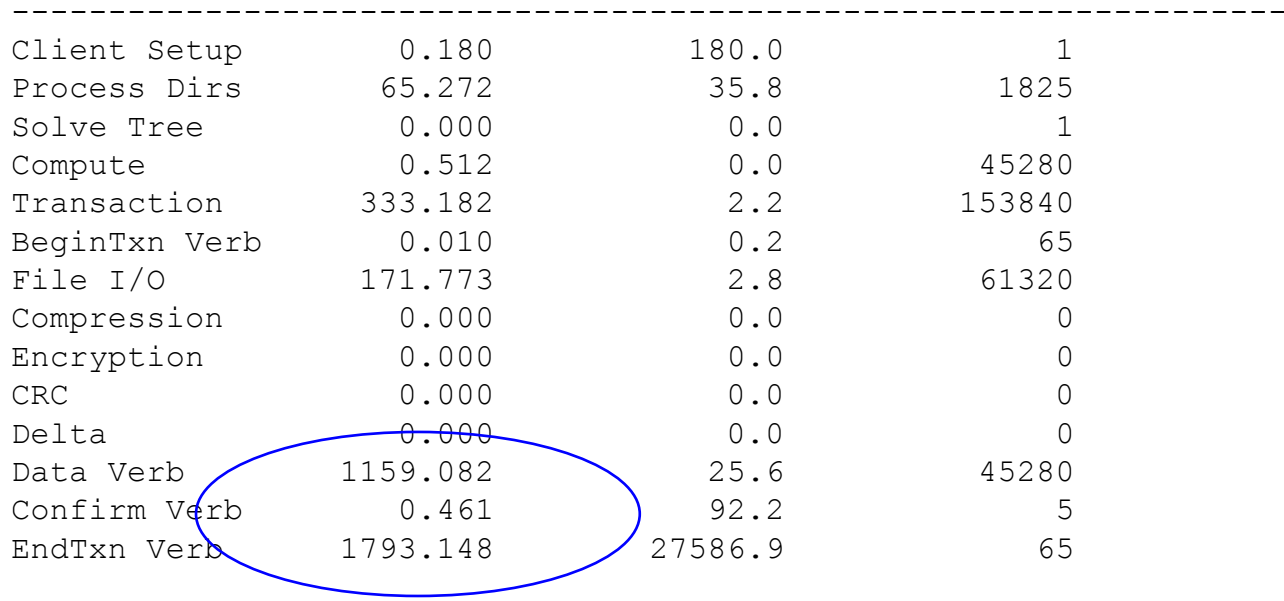

High "Data Verb" and "EndTxn" times point to the server as a problem..

------------------------------------------------------------------

Performance Diagnosis | TSM Technical Exchange | November, 2003 | Canadian Constitution CO 2003 IBM Corporation

Server query session and query process data

#### **TSM:BEARCAT> q sess**

**34**

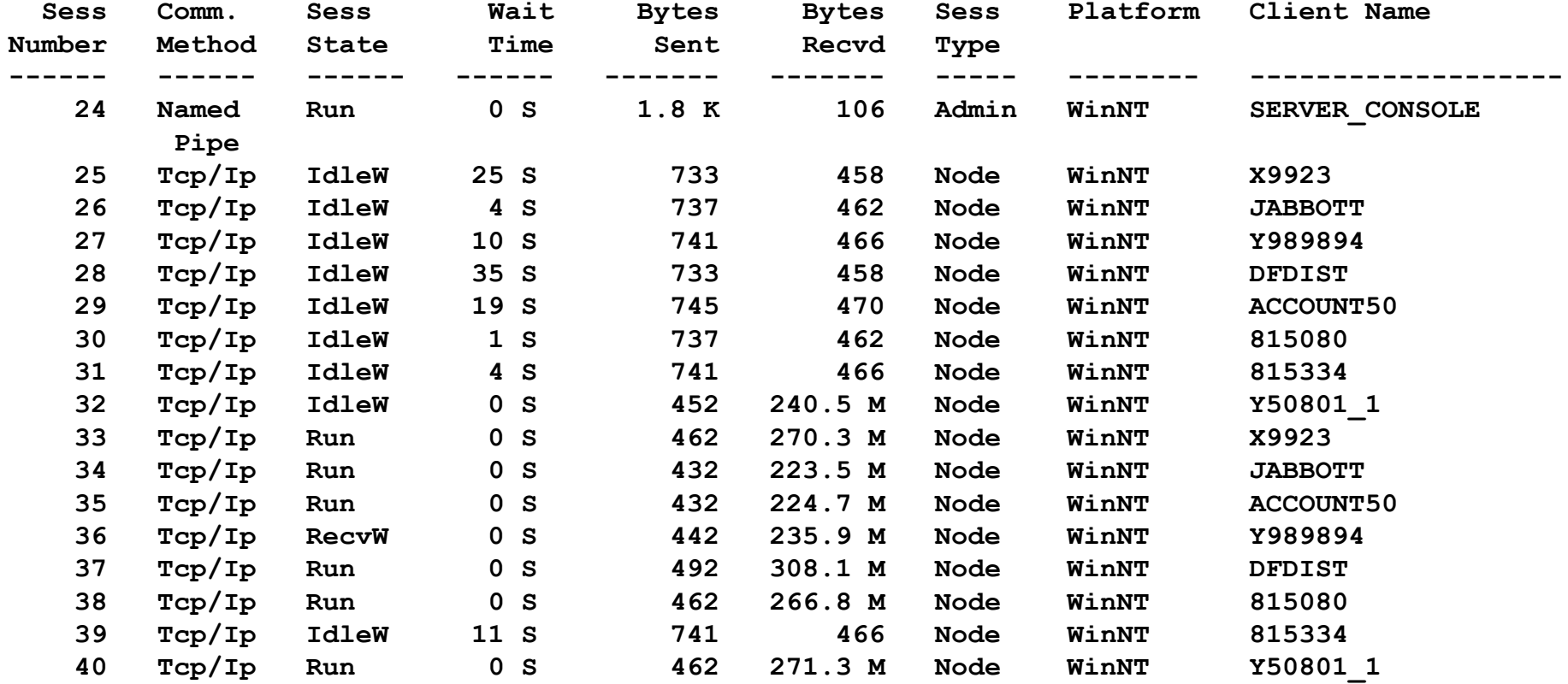

#### **TSM:BEARCAT> q proc ANR0944E QUERY PROCESS: No active processes found.**

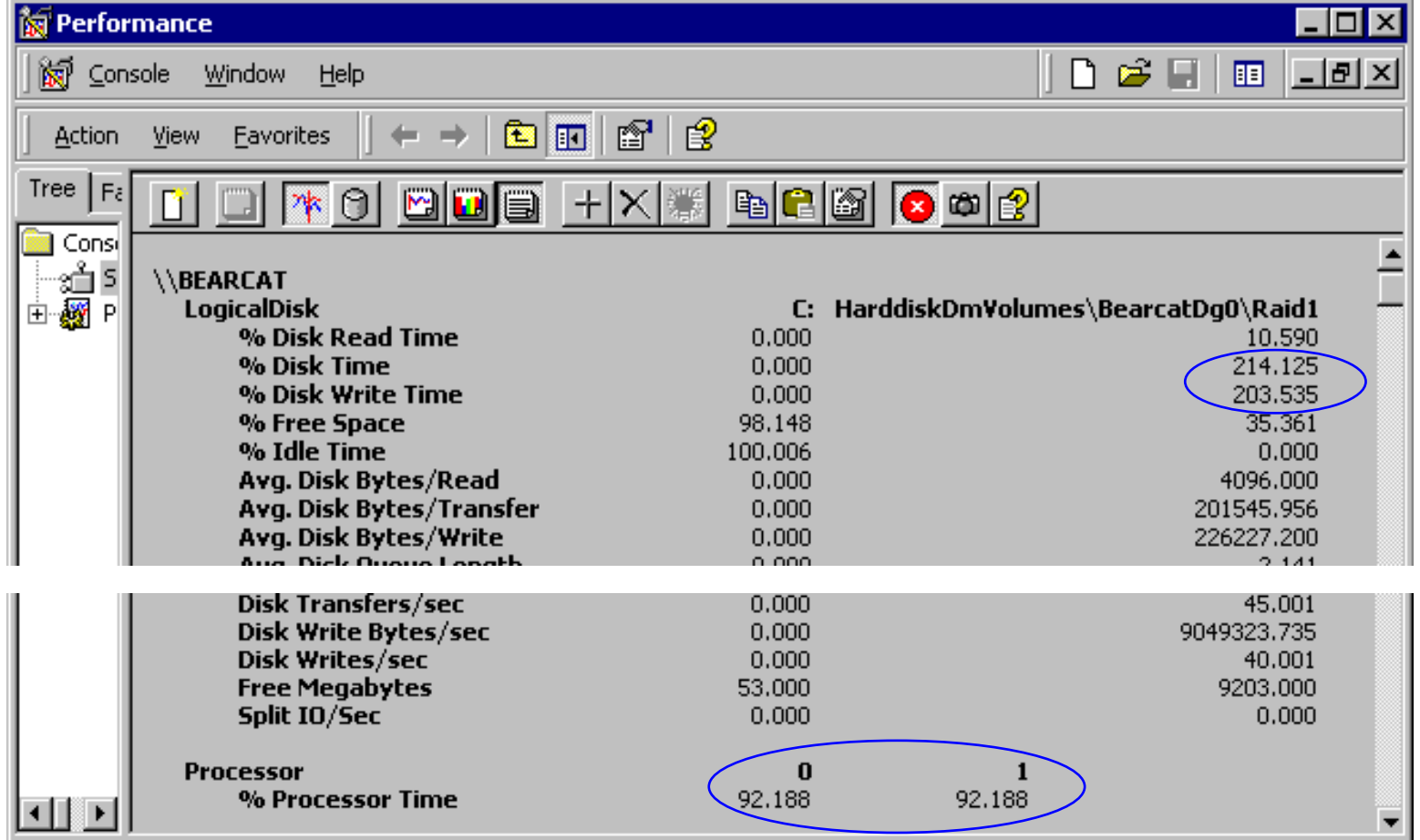

### •Processors and Disk are the bottleneck

 $|\cdot|$ 

**Cardinal** 

Windows 2000 client, AIX server (4-way), Gb Ethernet Incremental backup to disk seems slow ...

#### **Session stats**

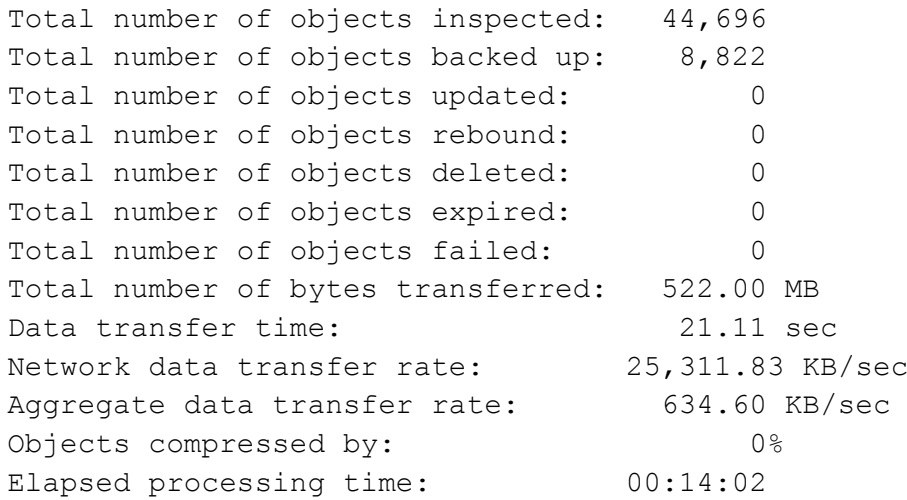

#### **Server options Client options**

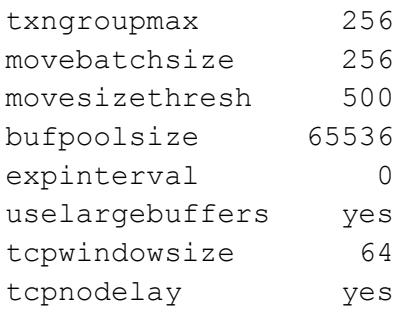

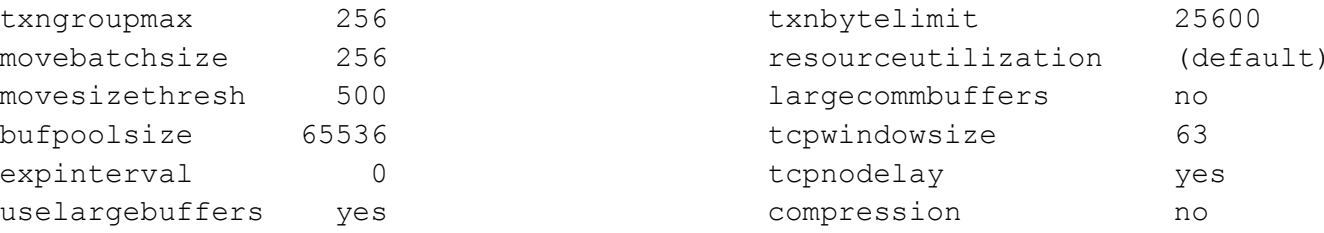

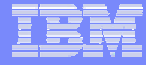

#### **instr\_client\_detail trace**

Final Detailed Instrumentation statistics

Elapsed time: 844.294 sec

Section Total Time(sec) Average Time(msec) Frequency used

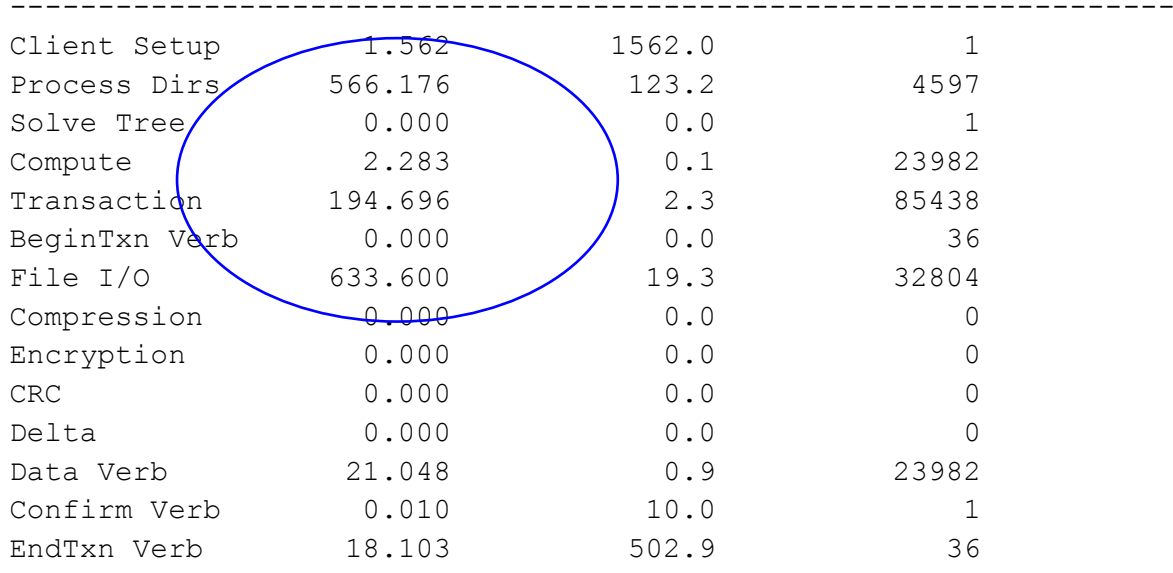

------------------------------------------------------------------

High time in "Process Dirs" and "File I/O" indicates a client problem...

**38**

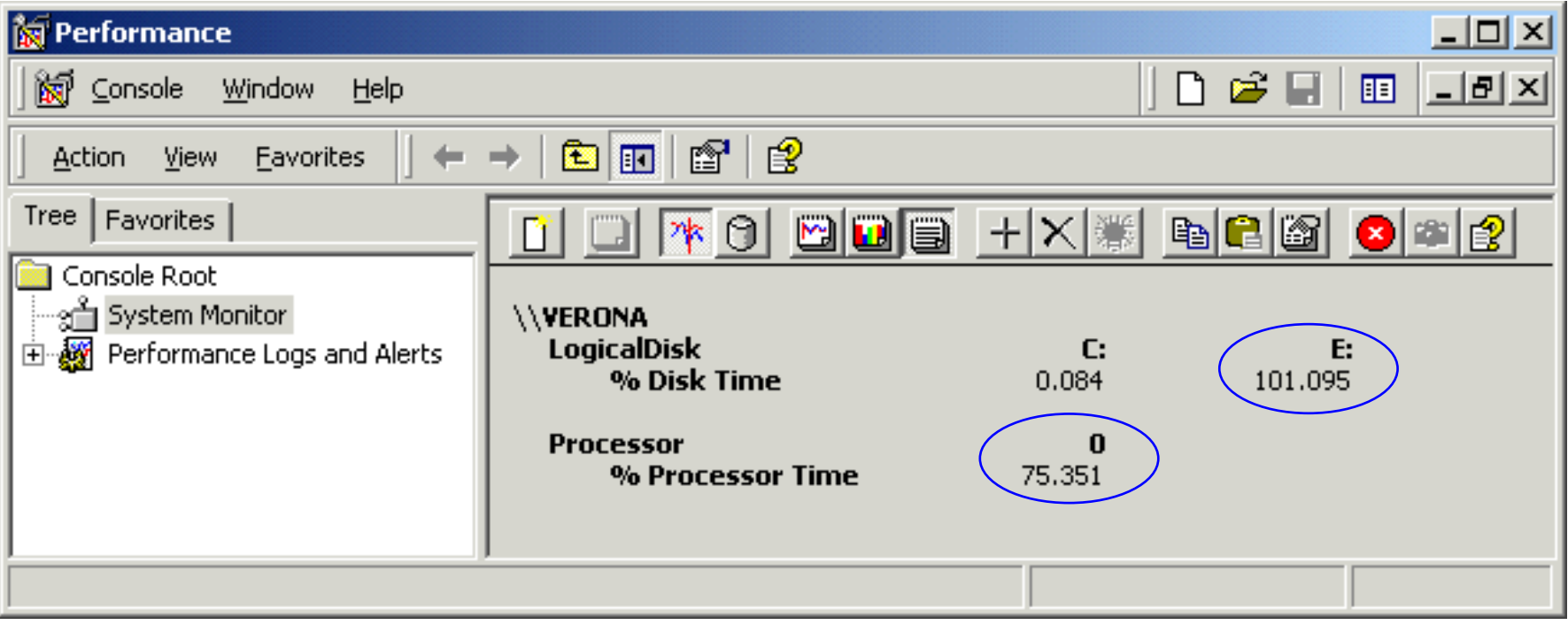

High client CPU and disk utilization ...

Are there any other processes using the CPU heavily?

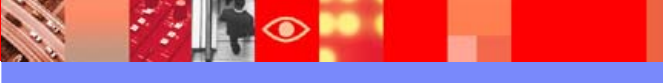

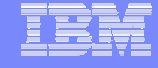

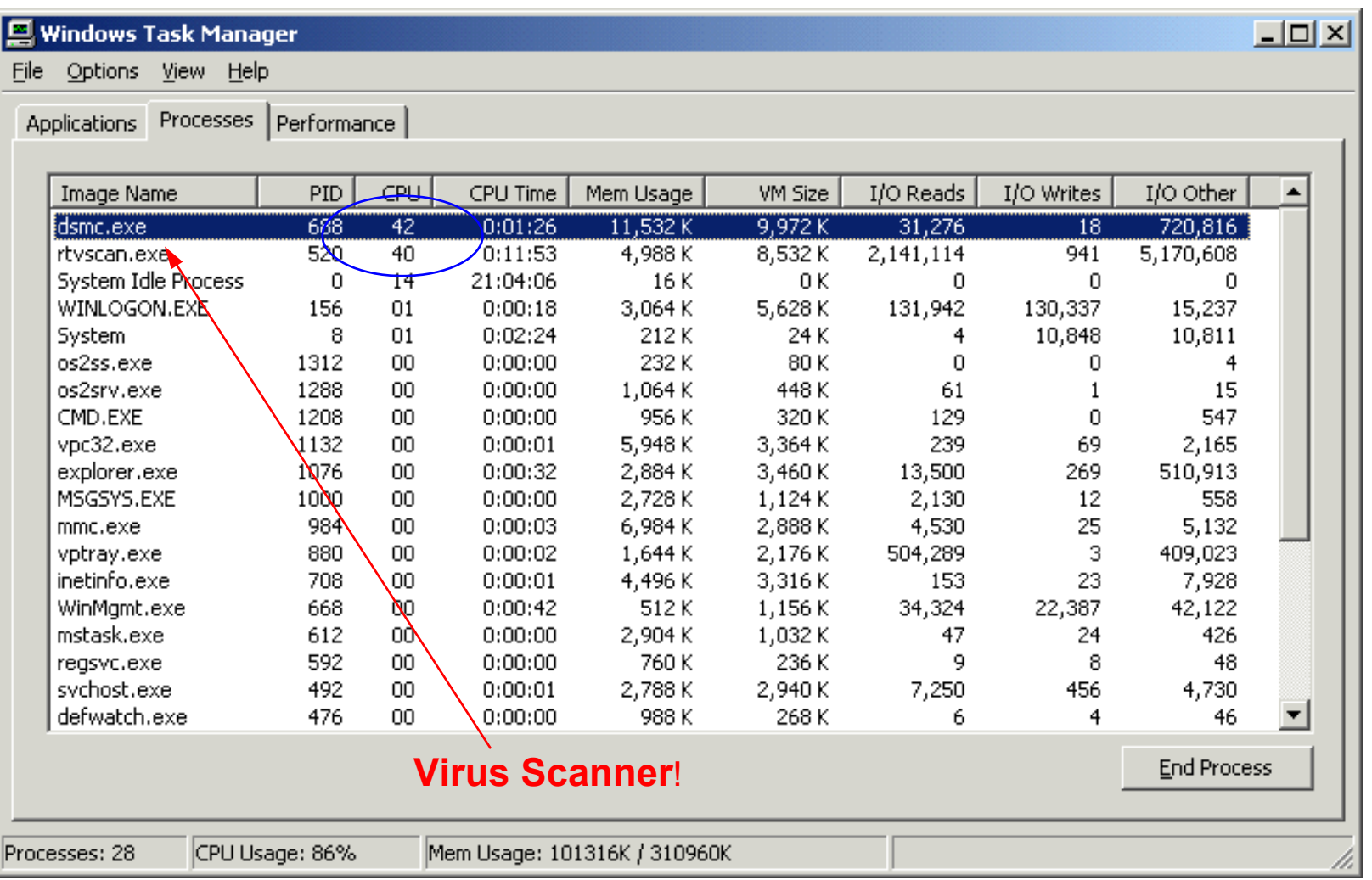

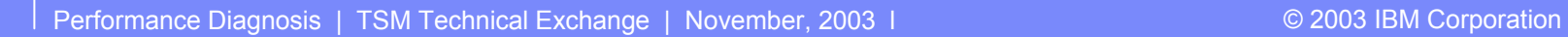

 $\odot$   $\blacksquare$ 

**Cardinal** 

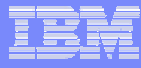

# References

П IBM TSM Performance Tuning Guide <http://publib.boulder.ibm.com/tividd/td/IBMTivoliStorageManagerClient5.2.html>

- oNew Tuning Guide due out soon!
- П IBM TSM Implementation Guide – <http://publib-b.boulder.ibm.com/Redbooks.nsf/RedbookAbstracts/sg245416.html?Open>
- Tivoli Storage Manager Version 5.1 Technical Guide <http://publib-b.boulder.ibm.com/Redbooks.nsf/RedbookAbstracts/sg246554.html?Open>
- Tivoli Storage Manager Version 4.2 Technical Guide <http://publib-b.boulder.ibm.com/Redbooks.nsf/RedbookAbstracts/sg246277.html?Open>

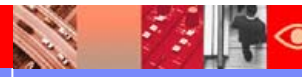